## **Setting Backlight Compensation**

You can correct the image when the subject appears too dark due to backlight.

*1* Tap "MENU".

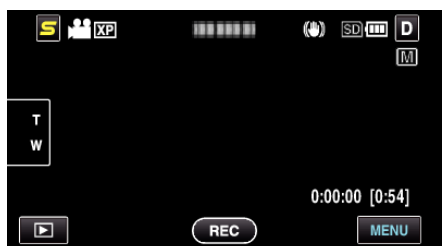

*2* Tap "BACKLIGHT COMP.".

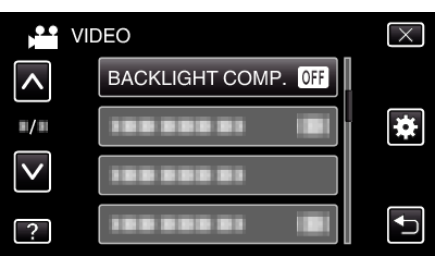

- 0 Tap ∧ or ∨ to move upward or downward for more selection.
- $\bullet$  Tap  $\times$  to exit the menu.
- $\bullet$  Tap  $\bigcirc$  to return to the previous screen.
- *3* Tap "ON".

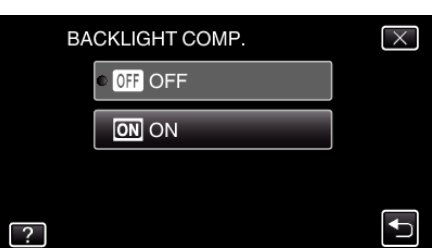

 $\bullet$  After setting, the backlight icon  $\overline{\otimes}$  appears.